# **Django REST framework reCAPTCHA Documentation**

*Release 0.2.0*

**Maximilien Raulic**

**Feb 24, 2019**

# **Contents**

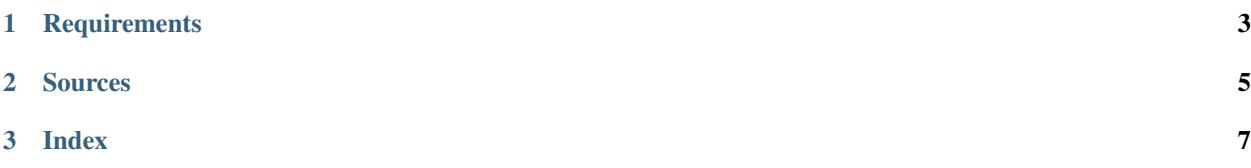

Django REST framework reCAPTCHA provides you a serializer field to handle and validate Google reCAPTCHA response.

See our *[Changelog](#page-15-0)* for information on updates.

# CHAPTER 1

# **Requirements**

- <span id="page-6-0"></span>• Python: 2.7, 3.4, 3.5, 3.6, 3.7
- Django: 1.10, 1.11, 2.0, 2.1
- Django REST framework: 3.4, 3.5, 3.6, 3.7, 3.8, 3.9

# CHAPTER 2

Sources

<span id="page-8-0"></span>djangorestframework-recaptcha is hosted on [Github.](https://github.com/Maximilien-R/django-rest-framework-recaptcha)

# CHAPTER 3

## Index

## <span id="page-10-0"></span>**3.1 Installation**

To install Django REST framework reCAPTCHA, run this command in your terminal:

```
$ pip install djangorestframework-recaptcha
```
This is the preferred method to install Django REST framework reCAPTCHA, as it will always install the most recent stable release.

If you don't have [pip](https://pip.pypa.io) installed, this [Python installation guide](http://docs.python-guide.org/en/latest/starting/installation/) can guide you through the process.

Once the djangorestframework-recaptcha installed, add it to your INSTALLED\_APPS:

```
INSTALLED_APPS = (
    ...
    "rest_framework_recaptcha",
    ...
)
```
Next, register yourself and obtain your reCAPTCHA credentials at [https://www.google.com/recaptcha/admin.](https://www.google.com/recaptcha/admin)

Finally, copy/paste your Google reCAPTCHA secret key to the DRF\_RECAPTCHA\_SECRET\_KEY setting:

DRF\_RECAPTCHA\_SECRET\_KEY = "<your\_reCAPTCHA\_secret\_key>"

# **3.2 Settings**

#### **3.2.1 DRF\_RECAPTCHA\_VERIFY\_ENDPOINT**

API endpoint to which to send the information to validate the reCAPTCHA response token. The default value is *https://www.google.com/recaptcha/api/siteverify* (cf. [reCAPTCHA documentation\)](https://developers.google.com/recaptcha/docs/verify).

#### **3.2.2 DRF\_RECAPTCHA\_SECRET\_KEY**

Secret key of [your reCAPTCHA application.](https://www.google.com/recaptcha/admin) Don't forget to fill in this settings with your reCAPTCHA application secret key.

## **3.3 Usage**

To use Django REST framework reCAPTCHA within your project you'll need to import and add the ReCaptchaField serializer field into the wanted serializer. For example:

```
from rest_framework import serializers
from rest_framework_recaptcha import ReCaptchaField
class MySerializer(serializers.Serializer):
    recaptcha = ReCaptchaField()
```
For you information, ReCaptchaField fields are defined as write\_only=True by default.

Once your serializer is configured with your ReCaptchaField you'll be able to send the client side generated reCAPTCHA response token and validate it server side (cf. [reCAPTCHA documentation\)](https://developers.google.com/recaptcha/docs/verify).

## **3.4 Validation errors**

During the validation process of the reCAPTCHA response token by the verification API and according to the [docu](https://developers.google.com/recaptcha/docs/verify#error-code-reference)[mentation,](https://developers.google.com/recaptcha/docs/verify#error-code-reference) the following errors may be raised:

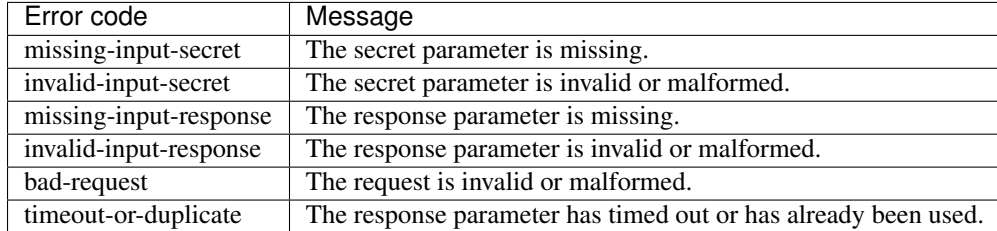

Each of these errors are handled by the ReCaptchaValidator. In case of an unknown error the bad-request error will be raised.

Each error message can be replaced if needed. For this, you have two options:

1. Create a custom ReCaptchaField that inherits from ReCaptchaField while redefining the default\_error\_messages attribute with a dictionary which for each entry the key will match the code to override and the value to the new message. Example:

```
from rest_framework import serializers
from rest_framework_recaptcha import ReCaptchaField
class MyReCaptchaField(ReCaptchaField):
    default_error_messages = {
        "invalid-input-response": "reCAPTCHA token is invalid.",
    }
```
(continues on next page)

(continued from previous page)

```
class MySerializer(serializers.Serializer):
    recaptcha = MyReCaptchaField()
```
2. When adding the ReCaptchaField field to your serializer you can pass the optional error\_messages parameter with a dictionary which for each entry the key will match the code to override and the value to the new message. Example:

```
from rest_framework import serializers
from rest_framework_recaptcha import ReCaptchaField
class MySerializer(serializers.Serializer):
    recaptcha = ReCaptchaField(
        error_messages={
            "invalid-input-response": "reCAPTCHA token is invalid.",
        }
    )
```
# **3.5 Contributing**

Contributions are welcome, and they are greatly appreciated! Every little bit helps, and credit will always be given.

You can contribute in many ways:

## **3.5.1 Types of Contributions**

#### **Report Bugs**

Report bugs at [https://github.com/Maximilien-R/django-rest-framework-recaptcha/issues.](https://github.com/Maximilien-R/django-rest-framework-recaptcha/issues)

If you are reporting a bug, please include:

- Your operating system name and version.
- Any details about your local setup that might be helpful in troubleshooting.
- Detailed steps to reproduce the bug.

#### **Fix Bugs**

Look through the GitHub issues for bugs. Anything tagged with "bug" and "help wanted" is open to whoever wants to implement it.

#### **Implement Features**

Look through the GitHub issues for features. Anything tagged with "enhancement" and "help wanted" is open to whoever wants to implement it.

#### **Write Documentation**

Django REST framework reCAPTCHA could always use more documentation, whether as part of the official Django REST framework reCAPTCHA docs, in docstrings, or even on the web in blog posts, articles, and such.

#### **Submit Feedback**

The best way to send feedback is to file an issue at [https://github.com/Maximilien-R/](https://github.com/Maximilien-R/django-rest-framework-recaptcha/issues) [django-rest-framework-recaptcha/issues.](https://github.com/Maximilien-R/django-rest-framework-recaptcha/issues)

If you are proposing a feature:

- Explain in detail how it would work.
- Keep the scope as narrow as possible, to make it easier to implement.
- Remember that this is a volunteer-driven project, and that contributions are welcome :)

## **3.5.2 Get Started!**

Ready to contribute? The easiest way to work on djangorestframework-recaptcha for local development is to use Docker. djangorestframework-recaptcha come with a Dockerfile and a Makefile that implements all the needed stuff and helpers to work on this project.

- 1. Install [Docker.](https://docs.docker.com/install/)
- 2. Fork the djangorest framework-recaptcha [GitHub repository.](https://github.com/Maximilien-R/django-rest-framework-recaptcha)
- 3. Clone your fork locally:

**\$** git clone git@github.com:your\_name\_here/django-rest-framework-recaptcha.git

4. Create a branch for local development:

```
$ git checkout -b name-of-your-bugfix-or-feature
```
Now you can make your changes locally.

5. When you're done making changes, check that your changes pass format check, flake8, complexity and the tests, including testing other Python versions with tox:

```
$ make check-format
$ make style
$ make complexity
$ make test-all
```
6. Format your code and then commit your changes and push your branch to GitHub:

```
$ make format
$ git add .
$ git commit -m "Your detailed description of your changes."
$ git push origin name-of-your-bugfix-or-feature
```
7. Submit a pull request through the GitHub website.

## **3.5.3 Pull Request Guidelines**

Before you submit a pull request, check that it meets these guidelines:

- 1. The pull request should include tests.
- 2. If the pull request adds functionality, the docs should be updated. Put your new functionality into a function with a docstring.
- 3. The pull request should work for Python 2.7, 3.4, 3.5, 3.6 and 3.7, and for PyPy. Check [https://travis-ci.](https://travis-ci.org/Maximilien-R/django-rest-framework-recaptcha/pull_requests) [org/Maximilien-R/django-rest-framework-recaptcha/pull\\_requests](https://travis-ci.org/Maximilien-R/django-rest-framework-recaptcha/pull_requests) and make sure that the tests pass for all supported Python versions.
- 4. Your code need to be formatted. On this project we use the [black](https://github.com/ambv/black) code formatter. You can easily format your code with this command: make format.

## **3.5.4 Deploying**

A reminder for the maintainers on how to deploy. Make sure all your changes are committed (including an entry in HISTORY.rst). Then run:

```
$ make bumpversion -e VERSION_PART=patch # options: major / minor / patch
$ git push
$ git push --tags
```
Travis will then deploy to PyPI if tests pass.

## **3.5.5 Translations**

You can also participate in the project by adding new language or improving translations.

To add a new language:

**\$** make build-translations -e LOCALE=en

To update available languages and check for new strings:

```
$ make update-translations
```
To compile translations:

**\$** make compile-translations

# **3.6 Credits**

### **3.6.1 Development Lead**

• Maximilien Raulic [<maximilien.raulic@gmail.com>](mailto:maximilien.raulic@gmail.com)

## **3.6.2 Contributors**

None yet. Why not be the first?

# <span id="page-15-0"></span>**3.7 History**

## **3.7.1 [Unreleased]**

## **Added**

- Update dependency packages versions.
- Formats Python imports with isort.
- Add SAST through bandit.
- Add dependency scan through safety.
- Deployment automation of an alpha package version on test PyPI for each branch (except master).
- Deployment automation of an production package version on test PyPI for master branch.

## **3.7.2 0.2.0 (2018-12-21)**

### **Added**

- Django REST framework 3.9, Python 3.7 & Django 2.1.
- Set long description content type to reStructuredText.

## **3.7.3 0.1.0 (2018-07-02)**

### **Added**

• First release on PyPI.